# Alyssa

#### Bonnes idées

- Graphe de filtres = stratégie : suite d'opération (briques en drag and drop)
- Flagger les opérations manuelles dans le graphe (expertise utilisateur ajoutée ou en attente)
- Valider une stratégie (fige la config)
- Partager une stratégie (publique)
- Etiqueter une stratégie (clinical domains : à quoi sert cette stratégie)
- Représentation de l'ACMG
- Représentations des overlaps en % d'une boite
- Gestion des d'identifiants entre les manip (CGH034 <-> VCF18)
- Waiting analyses

Les informations sont très similaires à celles qu'on avait décrites : Statut de l'analyse, date, génome, strétgie de filtres utilisées, input types (VCF, CNV, CGH…)

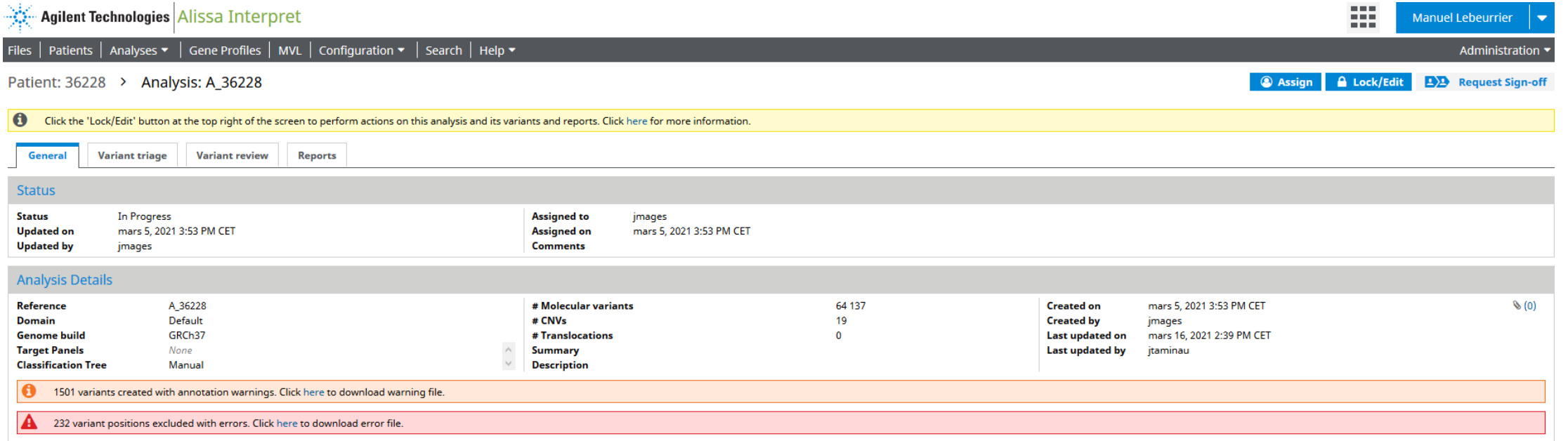

Les informations sont très similaires à celles qu'on avait décrites :

Fichiers et contenus.

Phénotype.

Structure familiale.

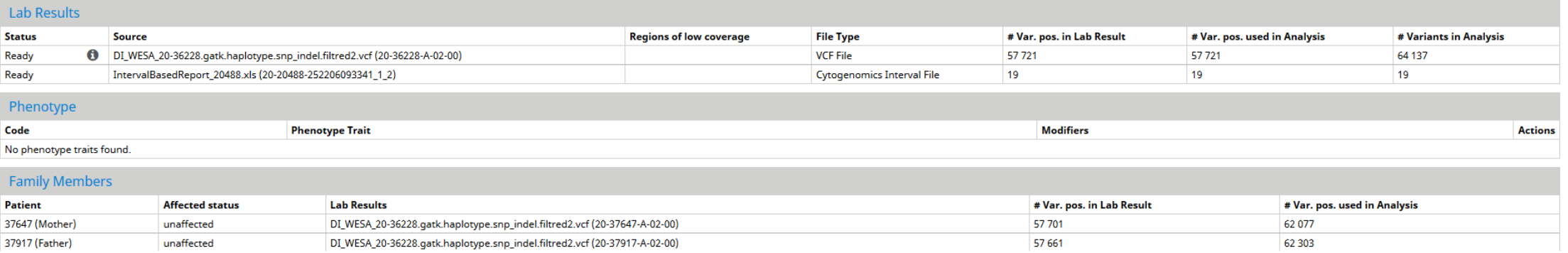

#### Les informations sont très similaires à celles qu'on avait décrites : Sources de BDD utilisées (nécessaire uniquement dans le rapport)

#### Sources

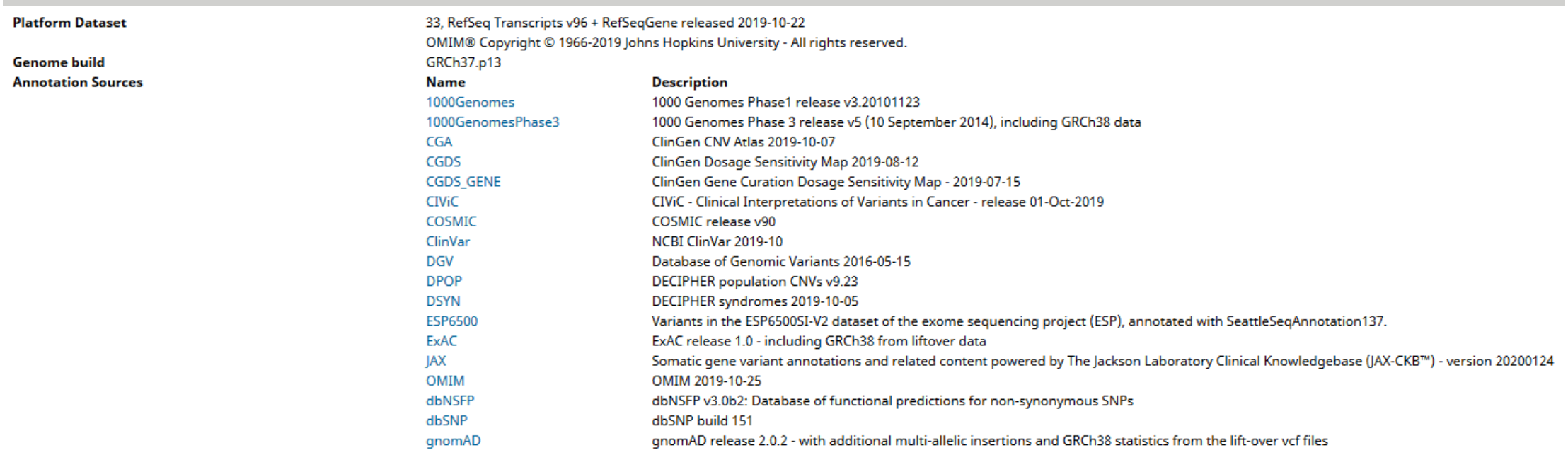

Les informations sont très similaires à celles qu'on avait décrites : Audit trail

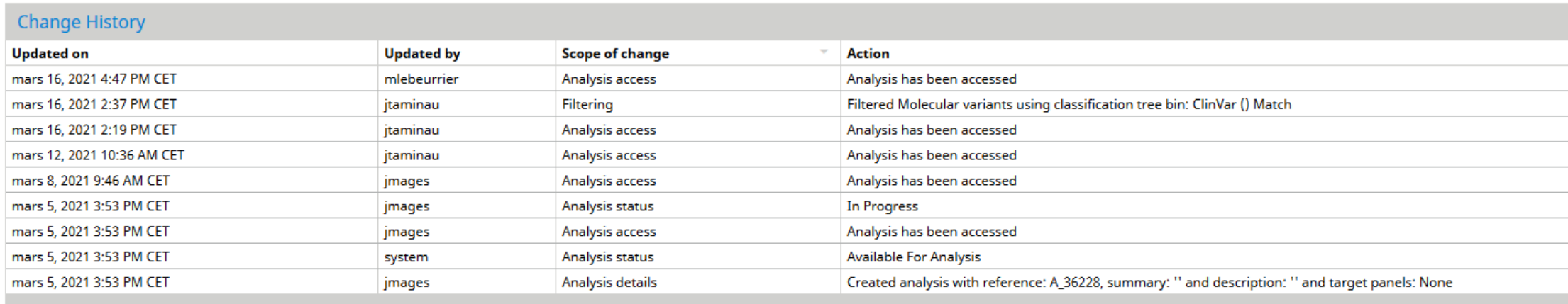

#### Variant triage = tableau de variants

Graphe de filtre interactif avec les étapes filtrages et les comptages associés.

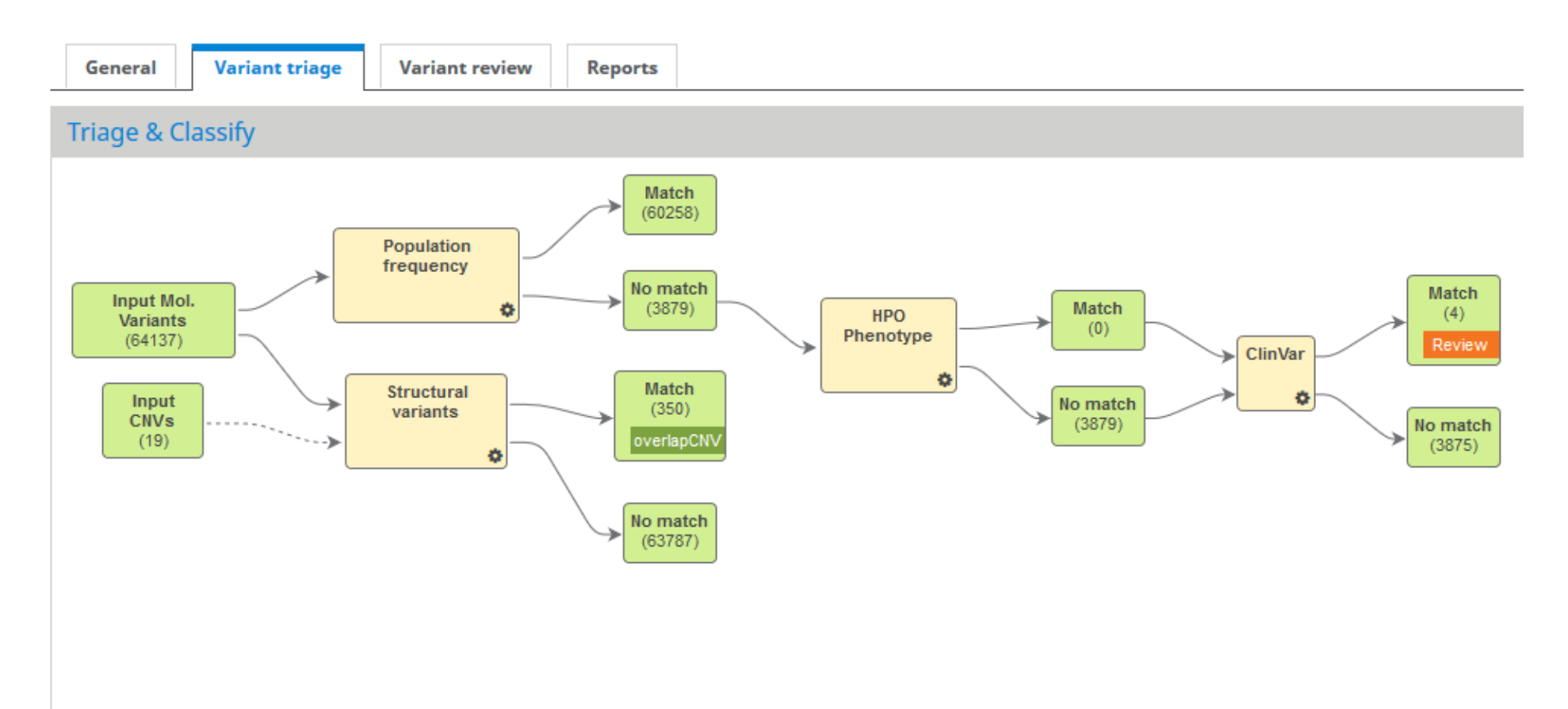

## Editer le graphe

Drag and drop une étape (depuis la liste accessible) de filtrage puis la relier aux data.

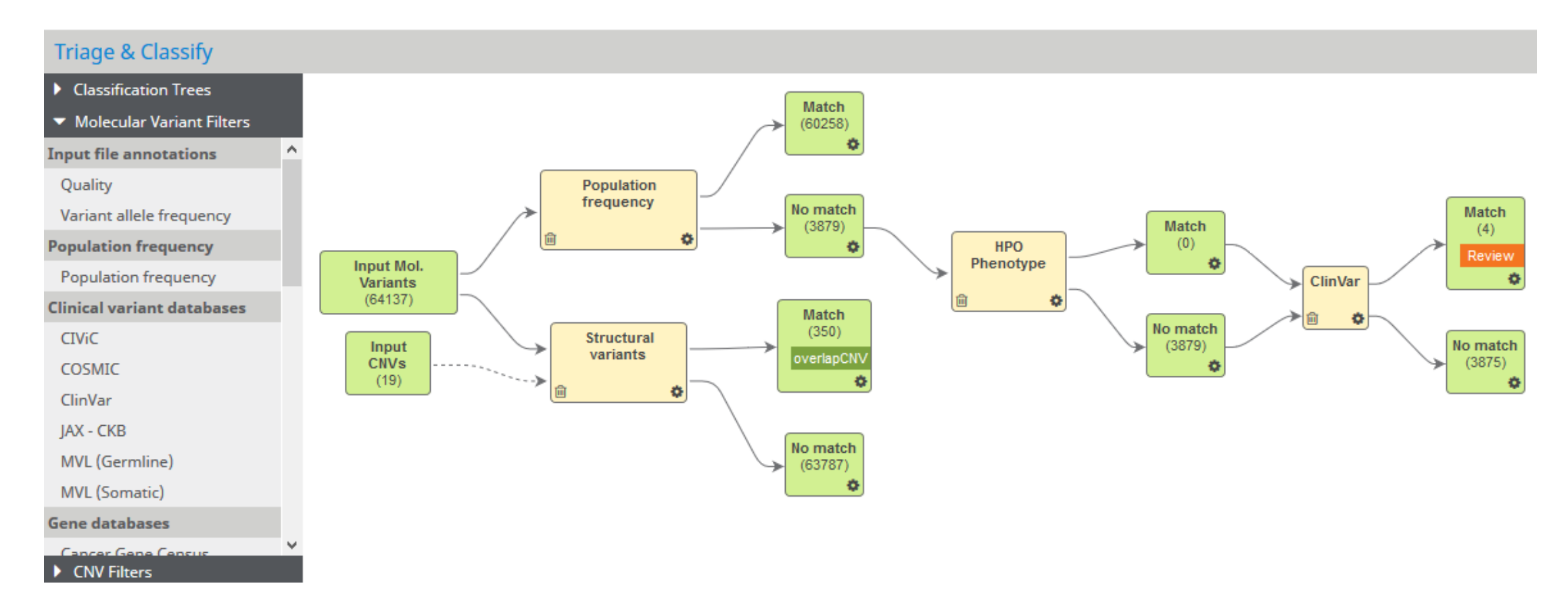

#### Voir le tableau de variants d'une étape

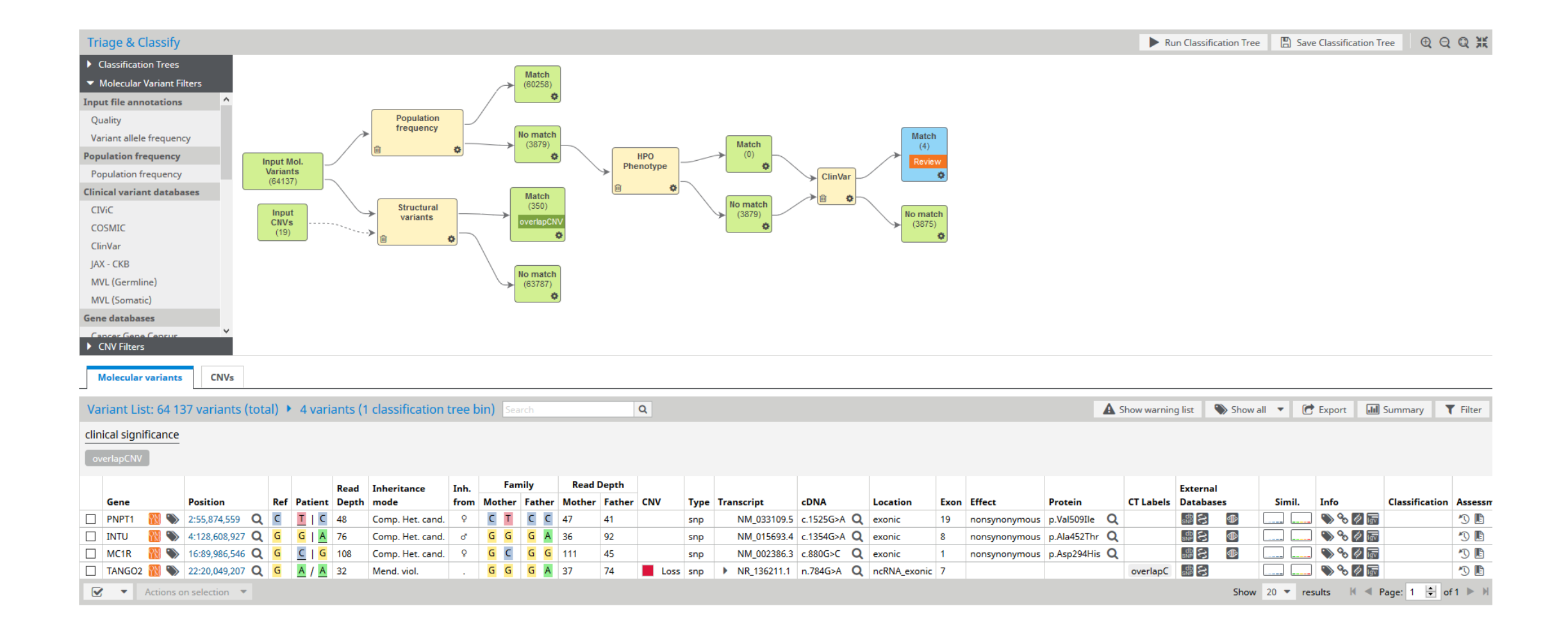

#### Où retrouver un variant dans la stratégie

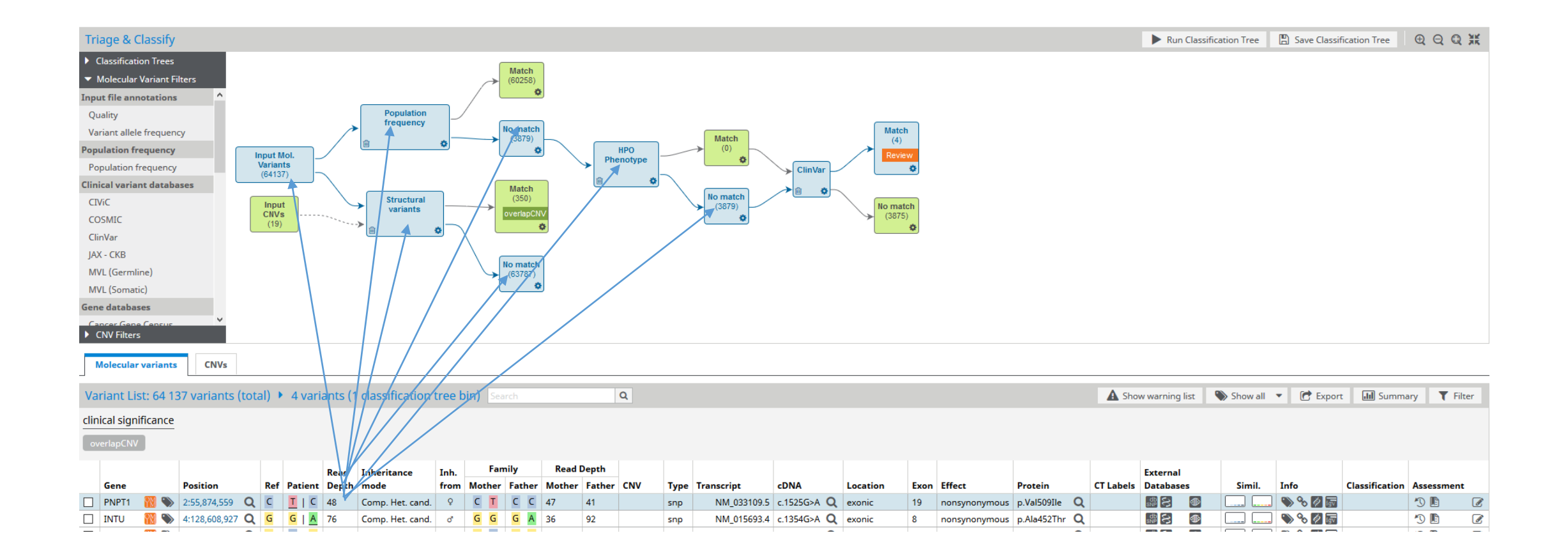

#### Voir les annotations pour un variant

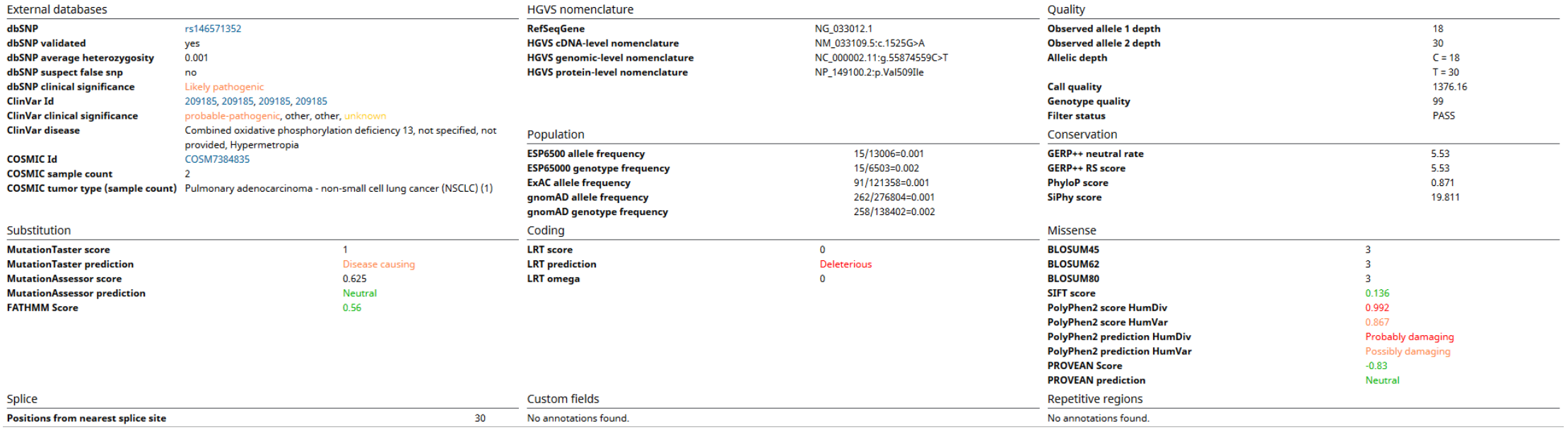

### Voir les infos pour un gene

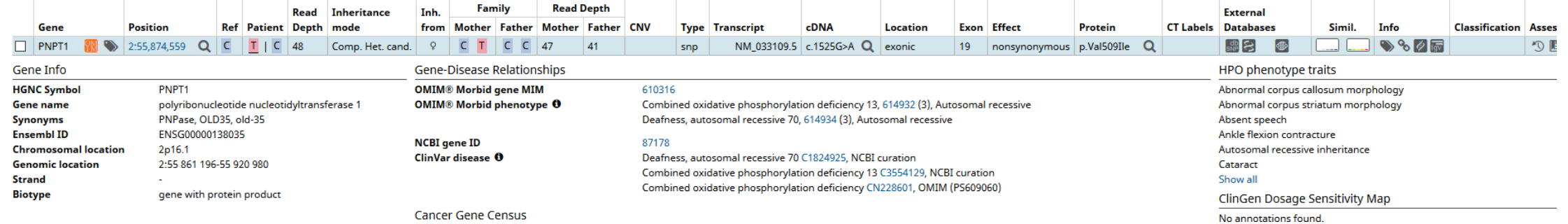

### Flag human annotation

Cliquer sur n'importe quelle étape de la stratégie permet d'ajouter une catégorie, d'ajouter ces variants aux panier. Permet d'identifier où l'utilisateur intervient.

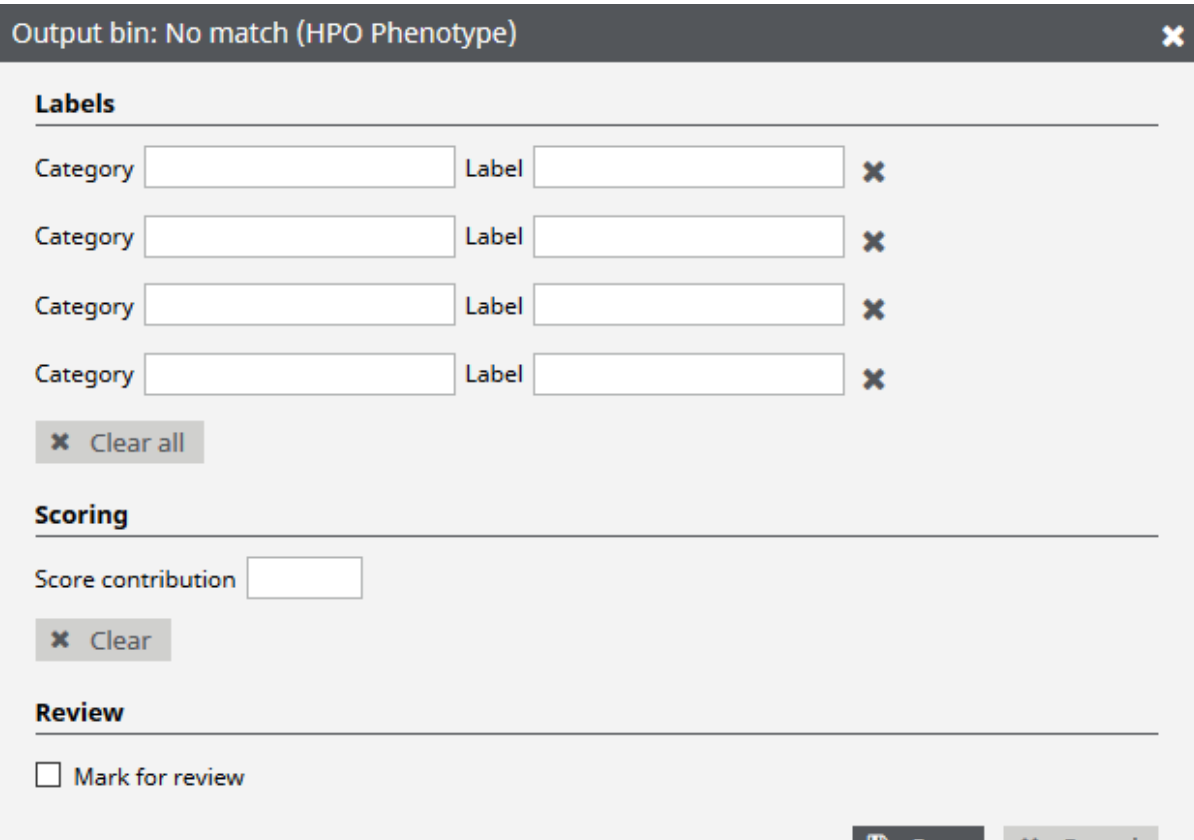

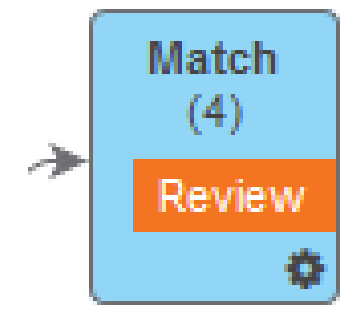

#### CNV tableau de variants

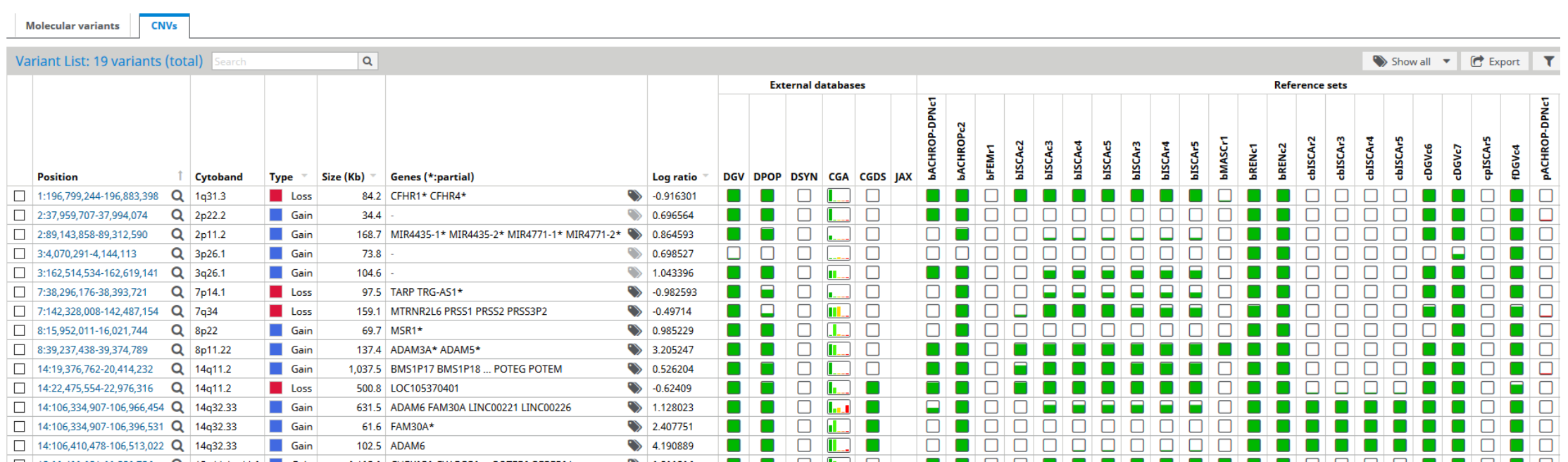

#### ACMG representation

Proportion of ACMG classes in th regions : Benign : 10% Likely benign : 10 %

… Pathogenic : 50%

**CGA** <u>TER ANIMERICAL</u> <u> JEIO DE LICIO AL</u>

### Coverage of regions

- % of coverage of the element :
- Not only 0, 50, 100%

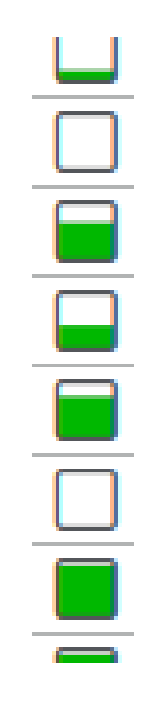

#### Interface de filtre pas top

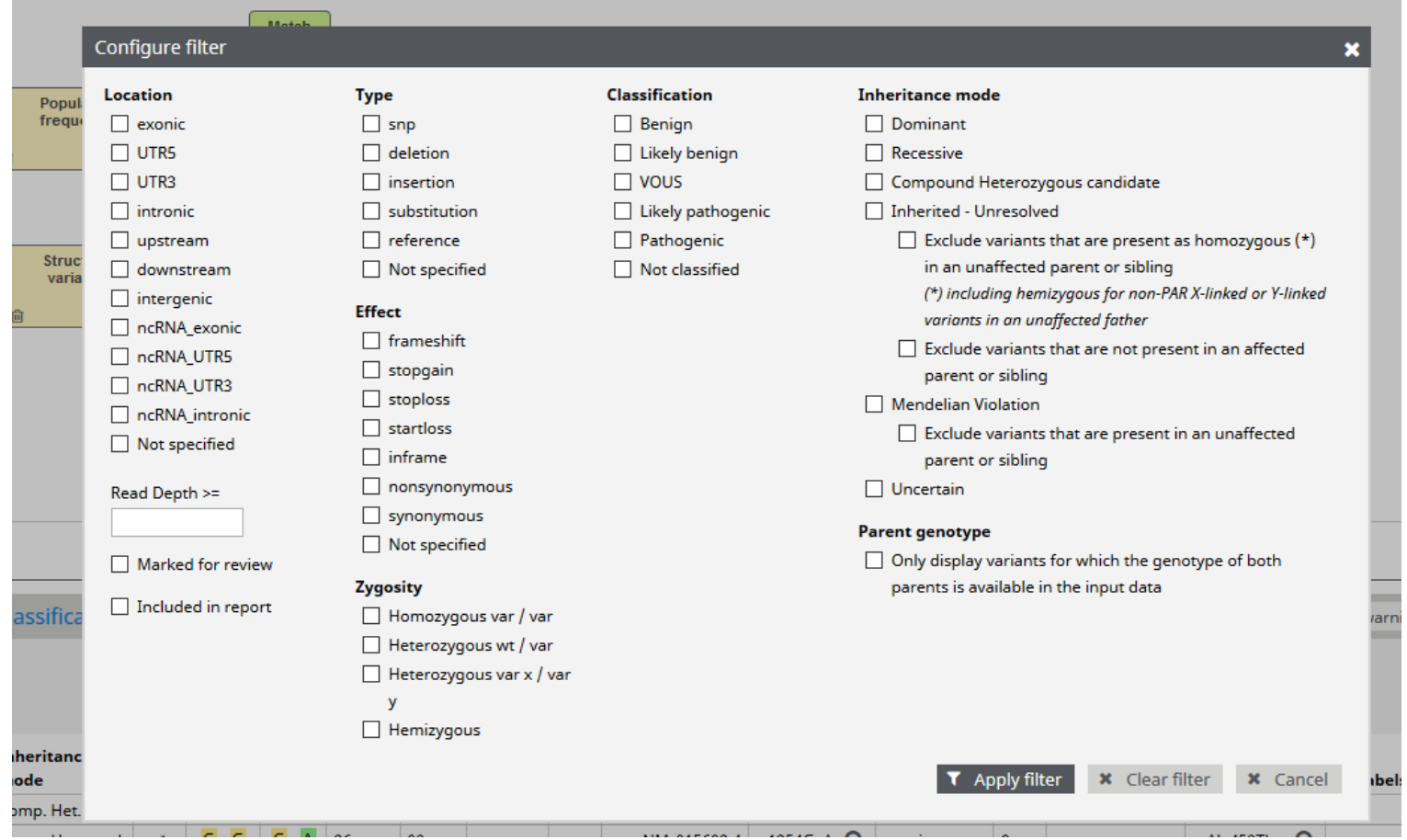

#### Le panier = variant review

Affiner la définition du panier. Ici human manageable variant list. Ajout d'informations tel que la classification les commentaires l'interprétation. Mais surtout ajout au rapport du variant classification finale.

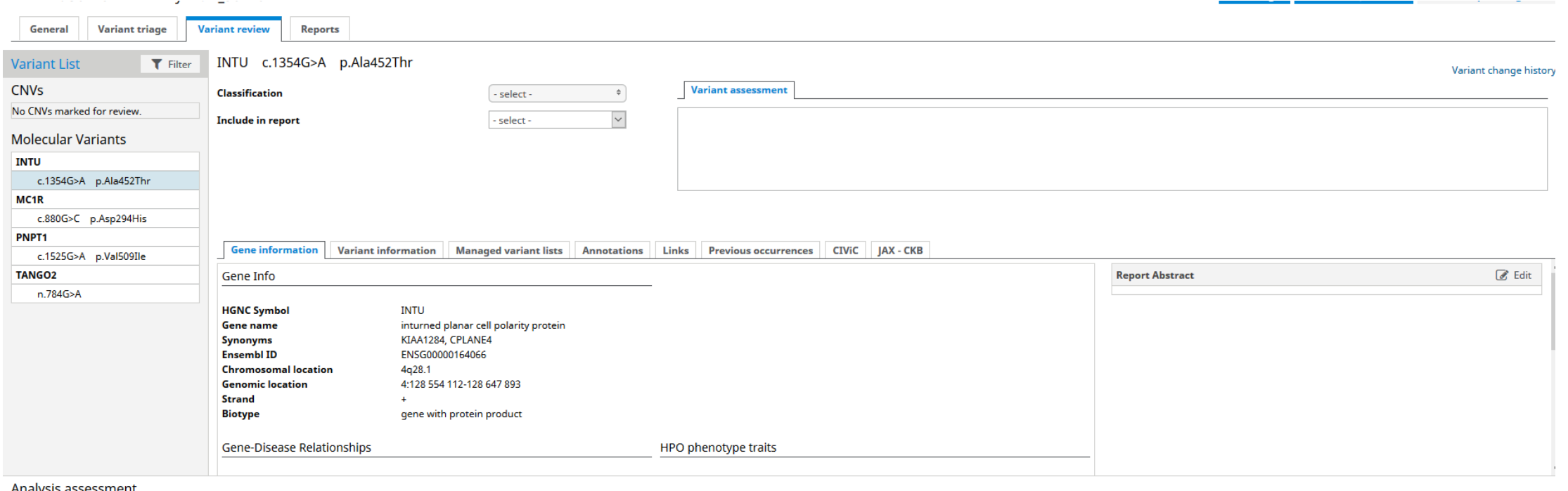

Analysis assessment change histor

Findings Recommendations Remarks